## **Geometrien ziehen**

In diesem Modus können Geometrien in ein QuarkXPress-Layout gezogen werden. Die Anzahl der Spalten werden zu jedem Eintrag in der Bibliothek angezeigt. Die Spaltenzahl im Dokument muss mindestens so gross sein, wie die Spaltigkeit des Bibliothekseintrags.

Mit einem Klick kann aus einer Geometrie eine andere gemacht werden. Dabei bleiben alle bereits vorhandenen Texte oder Bilder erhalten. So kann mit einem Klick aus einem 3-spaltigen Artikel ein 2 spaltiger gemacht werden.

Durch eine konsequente Verwendung von Komponententypen gibt es beim Ziehen eines bereits zugeteilten, aber nicht verknüpften QPS-Artikels auf eine Geometrie den Vorteil, dass automatisch alle Inhalte in die Rahmen mit dem gleichen Komponentennamen importiert werden.

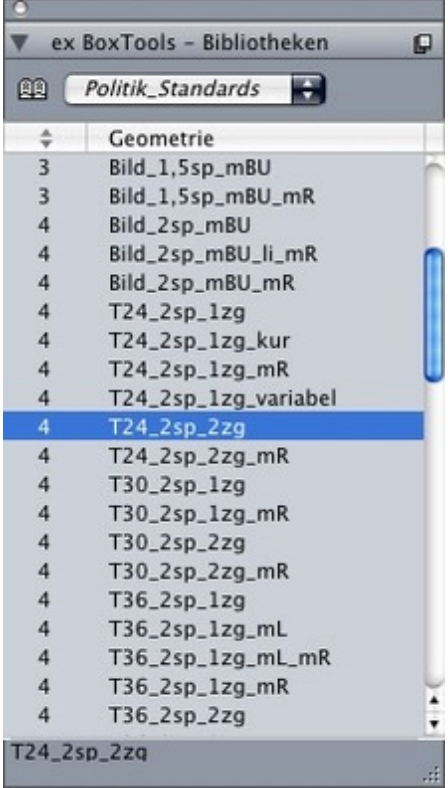